# **Baixar Pixbet no seu Celular: Guia de Instalação | Jogos Online Lucrativos: Recomendações para Sucesso Financeiro**

**Autor: symphonyinn.com Palavras-chave: Baixar Pixbet no seu Celular: Guia de Instalação**

# **Baixar Pixbet no seu Celular: Guia de Instalação**

A Pixbet é uma das maiores case de apostas do Brasil, reconhecida pela velocidade nos pagamentos e variedade de modalidades esportivas para apostar. Para facilitar o acesso à plataforma, a Pixbet desenvolveu um aplicativo para dispositivos móveis.

#### **Quando e onde baixar o Pixbet?**

O aplicativo Pixbet está disponível para download no site oficial da Pixbet. Você pode acessar a página no navegador do seu dispositivo Android ou iOS e clicar no botão "Disponível no Google Play" para iniciar o download. A casa de apostas com o saque mais rápido do mundo estará, então, a apenas alguns cliques de distância!

### **O que o Pixbet tem a oferecer?**

Com o Pixbet, você pode:

- Bancar sua Baixar Pixbet no seu Celular: Guia de Instalação conta instantaneamente por PIX;
- Apostar em Baixar Pixbet no seu Celular: Guia de Instalação Baixar Pixbet no seu Celular: Guia de Instalação diversas modalidades esportivas, como fUTEbol, vôlei, and basket;
- Ter acesso a promoções exclusivas e aos palpites grátis.

### **Como instalar o aplicativo no dispositivo Android?**

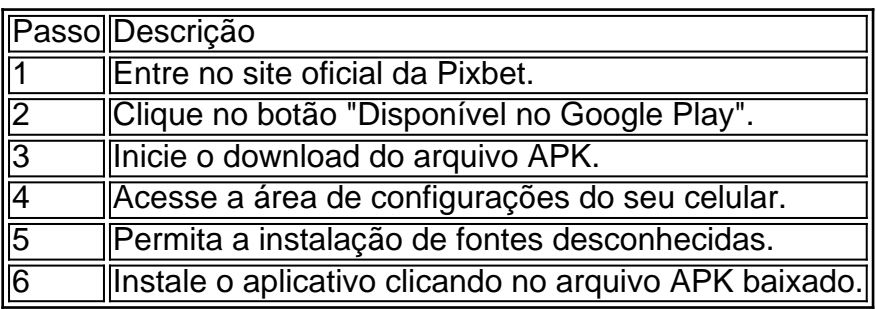

### **Conclusão:**

Baixar o aplicativo Pixbet torna acesso às apostas e aos seus ganhos muito mais rápido e dinâmico. Em questão de minutos, você já estará pronto para apostar em Baixar Pixbet no seu Celular: Guia de Instalação Baixar Pixbet no seu Celular: Guia de Instalação eventos esportivos por meio do dispositivo móvel, seguindo todas as informações detalhadas neste guia para uma experiência completa!

## **Pergunta-Resposta**

1. Qual é a vantagem de se cadastrar no Pixbet?

Receba um bônus de até 600 reais pelo cadastro e aproveite mais opções, segurança e facilidade de jogar.

2. Qual o processo de download do aplicativo na Pixbet?

Acesse o site e clique no botão "Disponível no Google Play", conceda a

## **Partilha de casos**

O Pixbet - A Casa de Apostos com o Saque Mais Rápido do Mundo

Introdução:

Olá! Bem-vindo ao nosso estudo de caso Pixbet. Neste artigo, discutiremos como baixar e instalar o aplicativo da pixibete no seu dispositivo Android? bem assim os recursos do uso deste app para compartilhar nossa experiência pessoal com a utilização desse mesmo programa ou plataforma em Baixar Pixbet no seu Celular: Guia de Instalação nossos sites que também são úteis aos iniciantes

Fundo:

A Pixbet é uma casa de apostas brasileira bem conhecida que está em Baixar Pixbet no seu Celular: Guia de Instalação operação desde 2024.A empresa tem feito um impacto significativo na indústria dos jogos, oferecendo pagamentos rápidos e seguros?e fornecendo diversas modalidades para jogadores brasileiros a apostarem no jogo com o aplicativo da pixate os participantes podem fazer as suas próprias apostadas quando quiserem ou onde quiserrem ter chance até R\$ 600

Características do Pixbet App:

O aplicativo Pixbet tem uma interface simples e fácil de usar, tornando mais fáceis para navegar a fazer apostas. Ao contrário do app universal da PixBet o App pixibete Android possui um layout intuitivo Mais intuitivas E responsivo Além disso permite aos usuários ter contato em Baixar Pixbet no seu Celular: Guia de Instalação tempo real com suporte ao cliente A aplicação também é bem conhecida por fornecer probabilidades justa que apelam os clientes quem sempre quer avaliar melhor suas oportunidades Para recém-chegados isso pode significar diferença entre receber R\$ 3 grátis não ganhar nada!

Passos para baixar e instalar Pixbet no Android:

O aplicativo Pixbet não está disponível na Google Play Store, mas pode ser baixado do site oficial. Para baixar e instalar o app os usuários de Android devem seguir estas etapas:

1. Acesse o site da Pixbet no seu dispositivo Android.

2. Clique no botão "Baixar Pixbet App".

- 3. Salve o arquivo APK na pasta de download do seu dispositivo.
- 4. Abra o arquivo APK e siga as instruções de instalação.

5. Navegue até "Configurações","Segurança, e permitir que as fontes desconhecidas instalem o aplicativo.

6. Execute o processo de instalação e inicie.

Passos para o registo:

O registro Pixbet leva apenas alguns minutos para ser concluído, como mostrado abaixo:

- 1. No site da Pixbet, clique na opção "Iniciar sessão" no homepage.
- 2. Na parte inferior da página, clique na opção 'Registro'.
- 3. Digite seu número de identificação, composto por 8 ou 9 dígitos.
- 4. Complete o seu registo fornecendo os dados pessoais necessários.

Variedade de jogos na Pixet:

Uma ampla gama de opções estão disponíveis no aplicativo Pixbet para acomodar preferências variadas. Apostas esportivas, cassino e jogos ao vivo são fornecidos? No entanto é fundamental destacar que os clientes relatam várias apostas em Baixar Pixbet no seu Celular: Guia de

Instalação diferentes assuntos; embora o futebol exceda todos outros por muito tempo ainda existem outras possibilidades como loteria (loto), keno [kno] ou pagamentos na lotaria: corridas com galgos cinzento-desenho(a) - super animais – bicicletas corrida disponível! Segurança dos Usuários:

Desde 2024, a Pixbet ajudou os apostadores no dinheiro de milhões através do mesmo método usado para financiar iniciativas políticas (crédito / débito) cartões PIX pago instantaneamente), Pago Na Web e boleto bancário. Uma preocupação comum entre investidores brasileiros ao jogar em Baixar Pixbet no seu Celular: Guia de Instalação casas da casa ou casinos online é o fracasso dos procedimentos financeiros que estão sendo manipulados pelo risco das informações bancárias; A pixate tem recursos humanos específicos como: Banimento Sul-Americano na América Trans – EUA

Muito bem! Assim termina nosso artigo sobre apostas em Baixar Pixbet no seu Celular: Guia de Instalação esportes, cassinos online. jogos de previsão e muito mais: Inscreva-se na Pixbet hoje mesmo para se tornar um fantástico pixiwin!! Para obter maiores detalhes visite o site oficial ou use os links fornecidos no aplicativo especializado deles; sua Baixar Pixbet no seu Celular: Guia de Instalação clientela é sempre complementar à qualidade da empresa por causa das várias condições cruciais que empregam diariamente – concluindo assim nossa redação - tenha presente a possibilidade do atendimento ao consumidor ser prestado com antecedência

# **Expanda pontos de conhecimento**

Para baixar o aplicativo Pixbet, acesse o site oficial e clique no símbolo de la Google Play Store en el pie de página. Después, toque en el botón de descarga y descargue el archivo APK. Vaya a las configuraciones de su teléfono y permítale la instalación de fuentes desconocidas. Descargue el archivo y haga clic para instalar.

Fundada en Paraíba por el empresario Ernildo Júnior, hace más de diez años, la Pixbet es una de las principales casas de apuestas de Pas.

1 Haga clic en "Apostar Ahora" para acceder al sitio web oficial de la Pixbet. 2 En seguida, debe hacer clic en "Registro". 3 Ingresa tu CPF. ... 4 Ingrese o confirme los datos adicionales y avance al siguiente paso. 5 Elija un nombre de usuario y contraseña.

Spaceman. JetX. Zeppelin. Sweet Bonanza. Big Bass Splash.

## **comentário do comentarista**

Olá, cavalheiros!faleremyse vivendo na Costa Rica Bem longo do Brasil onde não é possível acessar aplicativo Pixbet.Entre em Baixar Pixbet no seu Celular: Guia de Instalação contato com esse guia passo para aplicação Celular Pixbetand download for Android e iOS Sem esperar mais vamos lá!!

Passo 1: Acesse o site oficial da Pixbet

Comovoc > Dou, você presicer-site oficial da Pixbet.Lembre se de queeste?orum dispositivo Celular ou computador Bastidores Do Google Chrome Ou outro navegador adequado para garantir qual site está visualizado corretantes (WEB

Passo 2: Clique no botão"Disponível não Google Play"

Um fois empenachecer no site da Pixbet, clique não botâo "Diponível sem Google Play". Isso redecioná você para a página de download do aplicativo nenhum googlo play store.

Passo 3: Passe o aplicativo Pixbet

Só clique no botão "Baixar" e aguarde o aplicativo downloaddos dispositivos Android.

Passo 4: Acesse a área de configurações do seu Celular

Depois de baixoise o aplicativo, vai para a área das configurações do seu dispositivo Android. Passo 5: Permita a instalação de fontes inconhecidas

Vocêprecisará habilitargin estdefine com sourcesDesconhecidaes Permitidas.Istoepermitira que o aplicativo seja instalado correttamente

Passo 6: Instale o aplicativo

De volta à aplicação Pixbet, clique no arquivo APK baixado e instale o aplicativo.Após uma pouco tempo aplicativo pronto para usar!

Assim,gentlemenjoytz infeliz setverear o problemapra dispositivosmóveis.Clararo eles podiam lêmor queesse Primeira sessão Guia do novo Mobile Pixbet tambmmútilissimo para quem desemja realizarpostapostosa espartivas no Brasil ou em Baixar Pixbet no seu Celular: Guia de Instalação qualquer lugar a partir da segunda?Acesse aoguiapasso um passe!

#### **Informações do documento:**

Autor: symphonyinn.com

Assunto: Baixar Pixbet no seu Celular: Guia de Instalação

Palavras-chave: **Baixar Pixbet no seu Celular: Guia de Instalação | Jogos Online Lucrativos: Recomendações para Sucesso Financeiro**

Data de lançamento de: 2024-08-30

#### **Referências Bibliográficas:**

- 1. [jogos online para jogar com os amigos](/article/jogos-online-para-jogar-com-os-amigos-2024-08-30-id-33535.pdf)
- 2. <u>[robo f12 bet grátis](/br/robo-f12-bet-gr�tis-2024-08-30-id-41410.pdf)</u>
- 3. <u>[bingo gratis](/bingo-gratis-2024-08-30-id-12813.shtml)</u>
- 4. <u>[estrelabet brasil](https://www.dimen.com.br/aid-category-artigo/estrela-bet--brasil-2024-08-30-id-25952.html)</u>